BOOK.mkr Page 925 Wednesday, March 14, 2001 1:29 PM $\bigcirc$ 

 $\frac{1}{2}$ 

 $\overline{\bigcirc}$ 

# - -

 $\frac{\Phi}{\Phi}$ 

BOOK.mkr Page 926 Wednesday, March 14, 2001 1:29 PM

# APPENDIX

**Operators** 

Figure A.1 shows the precedence and associativity of the common Java operators discussed. The bitwise operators have not been used in this book.

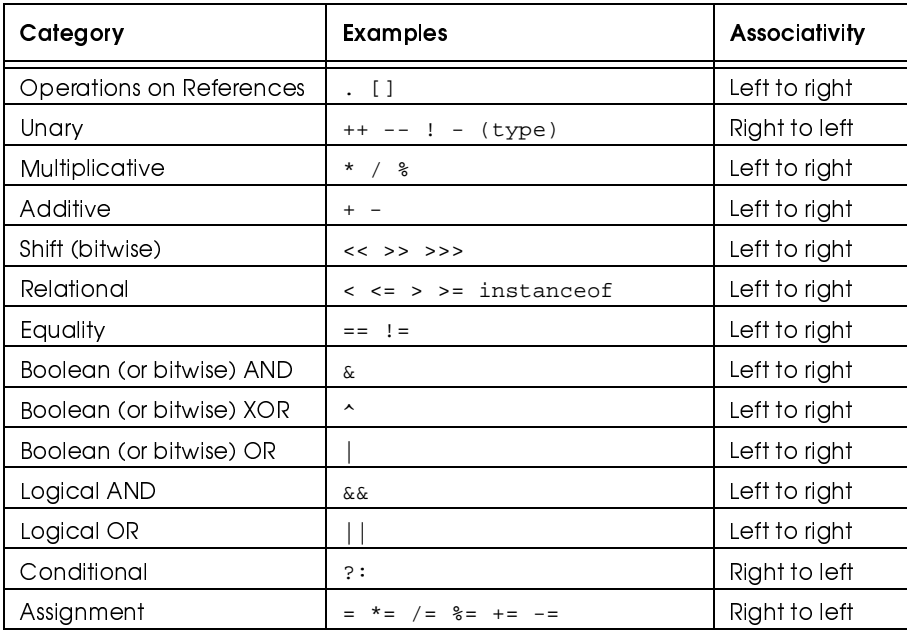

Figure A.1 Java operators listed from highest to lowest precedence

BOOK.mkr Page 928 Wednesday, March 14, 2001 1:29 PM

-

# **Graphical User Interfaces**

*graphical user interface* (*GUI*) is the modern alternative to terminal I/O that allows a program to communicate with its user. In a GUI, a window application is created. Some of the ways to perform input include selection from a list of alternatives, pressing buttons, checking boxes, typing in text fields, and using the mouse. Output can be performed by writing into text fields as well as drawing graphics. In Java 1.2 or higher, GUI programming is performed by using the *Swing* package.

In this appendix, we will see:

- The basic GUI components in Swing
- How these components communicate information
- How these components can be arranged in a window
- How to draw graphics

jg^k\_cg lmno <sup>p</sup> qr stu modern alternative  $\blacksquare$ s su $\blacksquare$  $|w_1|$  is a symplectic contract of the symplectic contract  $w_1$  sweptung  $w_2$  sweptung  $w_3$  sweptung  $w_3$  sweptung  $w_3$  sweptung  $w_3$  sweptung  $w_3$  sweptung  $w_3$  sweptung  $w_3$  sweptung  $w_3$  sweptung  $w_3$  swept communicate with que est en la construction de la construction de la construction de la construction de la construction de la c

\ ]^\_`abc\_d efg^ bhi

Graphical User Interfaces

#### $B.1$ The Abstract Window Toolkit and Swing

¤tu ¥¦fj^\_cj §bhi ¨©ª «©©d¬bj l¥§«p qr  $\sim$  sum to state that state is stated to state the state in the state in the state in the state in the state in the state in the state in the state in the state in the state in the state in the state in the state in the requires the contract of the contract of the contract of the contract of the contract of the contract of the contract of the contract of the contract of the contract of the contract of the contract of the contract of the  ${}^{\circ}{}^{\circ}$ 

930

The *Abstract Window Toolkit* (*AWT*) is a GUI toolkit that is supplied with all Java systems. It provides the basic classes to allow user interfaces. These classes can be found in the package  $java.awt.^1$  The AWT is designed to be portable and work across multiple platforms. For relatively simple interfaces, the AWT is easy to use. GUIs can be written without resorting to visual development aids, and provides a significant improvement over basic terminal interfaces.

 $\sim$   $\sim$  yv $\sim$  yv $\sim$  yv $\sim$ In a program that uses terminal I/O, the program typically prompts the user event-driven. for input and then executes a statement that reads a line from the terminal. When the line is read, it is processed. The flow of control in this situation is easy to follow. GUI programming is different. In GUI programming, the input components are arranged in a window. After the window is displayed, the program waits for an event, such as a button push, at which point an event handler is called. This means that the flow of control is less obvious in a GUI program. The programmer must supply the event handler to execute some piece of code.

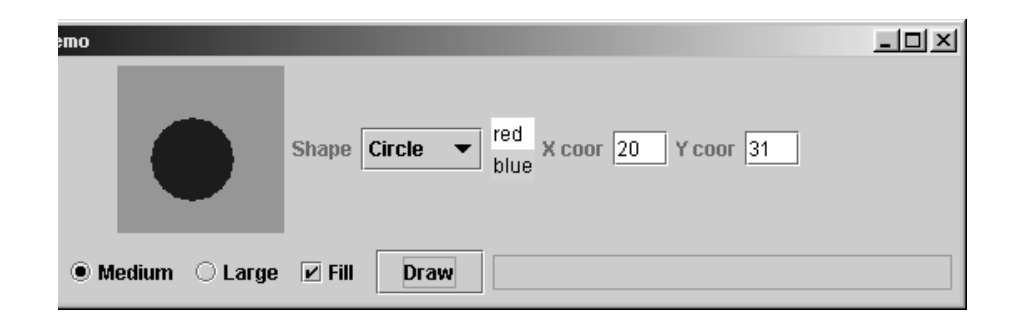

@ ABC DE ³G <sup>H</sup> ´ PWJP <sup>S</sup> <sup>R</sup> <sup>R</sup> µQP OJPNQ QLVN LU <sup>P</sup> WN ¶JQ SZ ·YS [X ZLVML [N[PQ

<sup>&</sup>lt;sup>1.</sup> Code in this appendix uses the wild-card import directive to save space.

## The Abstract Window Toolkit and Swing **231**

Java 1.0 provided an event model that was cumbersome to use. It was replaced in Java 1.1 by a more robust event model. Not surprisingly, these models are not entirely compatible. Specifically, a Java 1.0 compiler will not successfully compile code that uses the new event model. Java 1.1 compilers will give diagnostics about Java 1.0 constructs. However, already compiled Java 1.0 code can be run by a Java 1.1 interpreter. This appendix describes the newer event model only. Many of the classes required by the new event model are found in the java.awt.event package.

The AWT provided a simple GUI, but was criticized for its lack of flair, as well as poor performance. In Java 1.2, an improved set of components was added in a new package called javax.swing. These components are known as *Swing*. Components in Swing look much better than their AWT counterparts, there are new Swing components that did not exist in AWT (such as sliders and progress bars), and have many more options (such as easy tooltips and mnemonics). Additionally, Swing provides the notion of look-and-feel, in which a programmer can display the GUI in Windows, X-Motif, Macintosh, platform independent (metal), or even customized style, regardless of the underlying platform (although, because of copyright issues and perhaps bad blood between Sun and Microsoft, Windows look-and-feel works only on Windows systems).

Swing is built on top of the AWT, and as a result, the event-handling model is unchanged. Programming in Swing is very similar to the programming in Java 1.1 AWT, except that many names have changed. In this appendix we describe Swing programming only. Swing is a large library; it is not unusual to see entire

¤tu u}uzs vwxu| t{zux qz qzwv² {sq¼|u{±r ½ywv ${}^{\circ}{}^{\circ}$   ${}^{\circ}$   ${}^{\circ}$  ¤tu |{ssuy}uyrqwz qr xuryq¼ux tuyu

 $\cap$   $\qquad$   $\qquad$   $\cap$   $\qquad$   $\qquad$   ${x \sim \alpha}$  and  ${y \sim \alpha}$  and  ${y \sim \alpha}$  and  ${y \sim \alpha}$  and  ${y \sim \alpha}$  ${}^{\rm{1}}$   ${}^{\rm{3}}$   ${}^{\rm{4}}$   ${}^{\rm{5}}$   ${}^{\rm{6}}$   ${}^{\rm{10}}$   ${}^{\rm{11}}$   ${}^{\rm{11}}$   ${}^{\rm{11}}$ on top of the AWT  $z$  y  $z$  y  $z$  and  $z$  is the set of  $z$  and  $z$  and  $z$  and  $z$  and  $z$  and  $z$  and  $z$  and  $z$  and  $z$  and  $z$  and  $z$  and  $z$  and  $z$  and  $z$  and  $z$  and  $z$  and  $z$  and  $z$  and  $z$  and  $z$  and  $z$  and  $z$  and  $z$  and components.

## **Graphical User Interfaces**

books devoted to the topic, so our presentation greatly understates the issues that are involved in user interface design.

Figure B.1 illustrates some of the basic components provided by Swing. These include the JComboBox (currently Circle is selected), a JList (currently blue is selected), basic JTextFields for input, four JCheckBoxes, and a JButton (named Draw). Next to the button is a JTextField that is used for output only (hence, it is darker than the input JTextFields above it). In the top left-hand corner is a JPanel object that can be used for drawing pictures and handling mouse input.

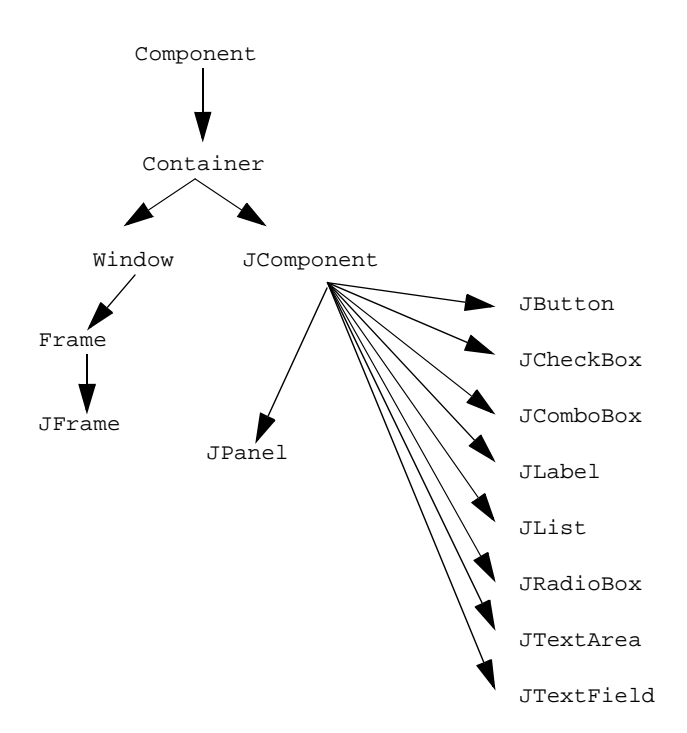

Figure B.2 Compressed hierarchy of Swing

**Basic Objects in the AWT** 

933

This appendix describes the basic organization of the Swing API. It covers the different types of objects, how they can be used to perform input and output, how these objects are arranged in a window, and how events are handled.

#### $B.2$ **Basic Objects in the AWT**

The AWT is organized using a class inheritance hierarchy. A compressed version of this hierarchy is shown in Figure B.2. This is compressed because some intermediate classes are not shown. For instance, in the full hierarchy, JTextField and JTextArea are extended from JTextComponent, while many classes that deal with fonts, colors, and other objects and are not in the Component hierarchy are not shown at all. The classes Font and Color, which are defined in the java.awt package, are extended from Object.

## Graphical User Interfaces

#### $B.2.1$ 2.1 Component

The Component class is an abstract class that is the superclass of many  $\mathbf{v}$ yuruzsr rwvustowa katalog a katalog a katalog a katalog a katalog a katalog a katalog a katalog a katalog a ka state the state of the state of the state of the state of the state of the state of the state of the state of the state of the state of the state of the state of the state of the state of the state of the state of the stat  $z$  and  $z$  and  $z$  and  $z$  and  $z$  and  $z$  and  $z$  and  $z$  and  $z$  and  $z$  and  $z$  and  $z$  and  $z$  and  $z$  and  $z$  and  $z$  and  $z$  and  $z$  and  $z$  and  $z$  and  $z$  and  $z$  and  $z$  and  $z$  and  $z$  and  $z$  and  $z$  and  $z$  a  $\mathbf{u}$  and  $\mathbf{v}$  was studied by studied by studied by studied by studied by studied by studied by studied by studied by studied by studied by studied by studied by studied by studied by studied by studied by studied screen as well as can receive input events.

934

 Component are evident from Figure B.2. The Component class is an abstract class that is the superclass of many AWT objects, and thus Swing objects. Because it is abstract, it cannot be instantiated. A Component represents something that has a position and a size and can be painted on the screen as well as can receive input events. Some examples of the

The Component class contains many methods. Some of these can be used to specify the color or font; others are used to handle events. Some of the important methods are

```
void setSize( int width, int height );
void setBackground( Color c );
void setFont( Font f );
void show( );
```
The setSize method is used to change the size of an object. It works with JFrame objects, but it should not be called for objects that use an automatic layout, such as JButtons. For those, use setPreferredSize; this method takes a Dimension object that itself is constructed with a length and width (and is defined in JComponent). The setBackground and setFont methods are used to change the background color and font associated with a Component. They require a Color and Font object, respectively. Finally, the show method makes a component visible. Its typical use is for a JFrame.

Basic Objects in the AWT

#### 935

# **B.2.2** Container

In the AWT, a Container is the abstract superclass representing all components that can hold other components. An example of an AWT Container is the Window class, which represents a top-level window. As the inheritance hierarchy shows, a Container IS-A Component. A particular instance of a Container object will store a collection of Components as well as other Containers.

A *Container* is stu {¼rsy{s ruy² class representing {| <sup>|</sup> wvwzuzsr st{s  ${x \sim \mathbf{1} \sim \mathbf{1} \sim \mathbf{1}}$ components.

The container has a useful helper object called a LayoutManager, which is a class that positions components inside the container. Some useful methods are

void setLayout( LayoutManager mgr ); void add( Component comp ); void add( Component comp, Object where );

Layout managers are described in Section B.3.1. A container must first define how objects in the container should be arranged. This is done by using setLayout. It then adds the objects into the container one-by-one by using add. Think of the container as a suitcase, in which you can add clothes. Think of the layout manager as the packing expert who will explain how clothes are to be added to the suitcase.

#### 936 **Graphical User Interfaces**

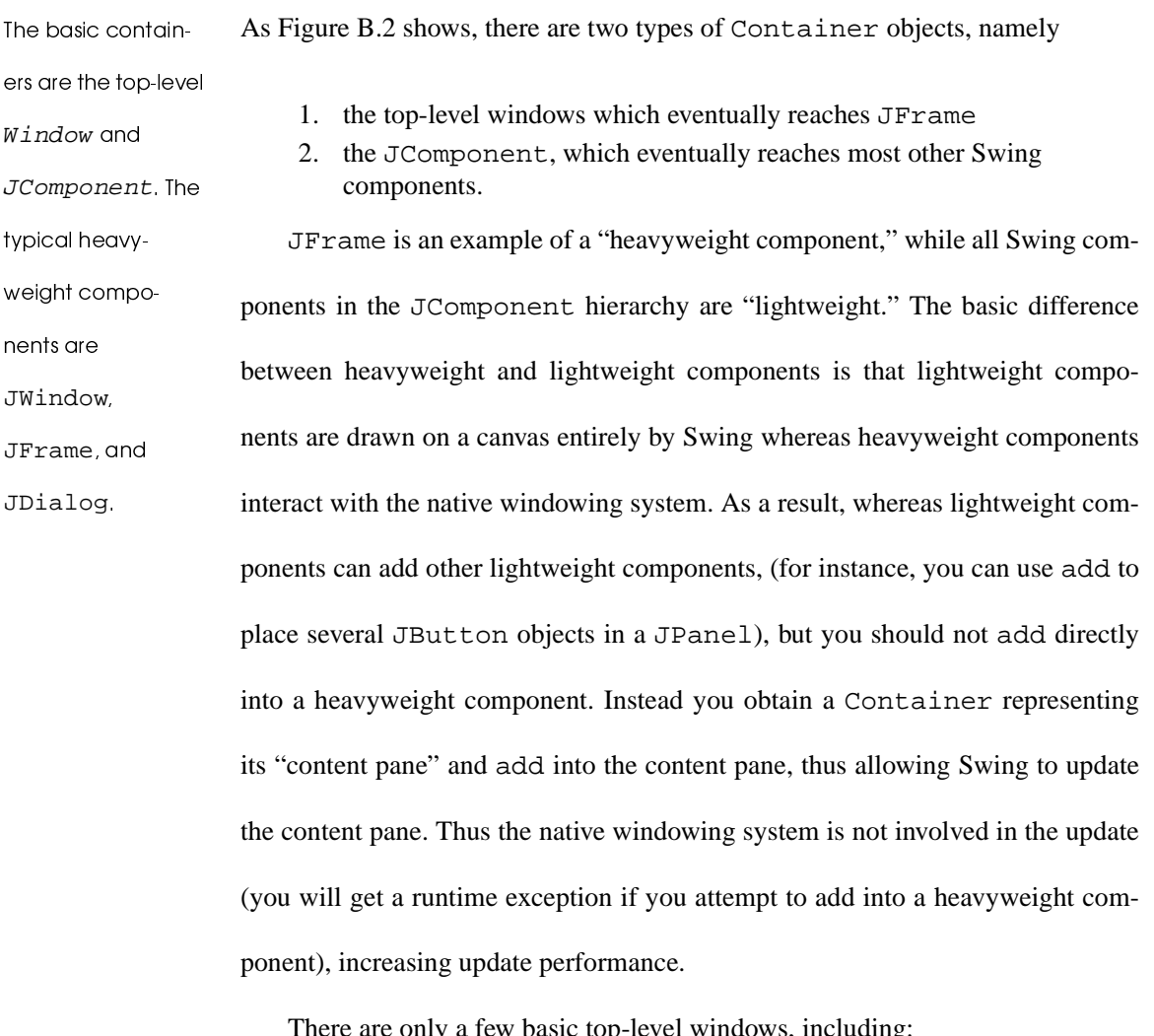

## **B.2.3** Top-level Containers

- 1. JWindow: a top-level window that has no border
- 2. JFrame: a top-level window that has a border and can also have an associated  $\bar{\rm J}$ MenuBar $^2$
- 3. JDialog: a top-level window used to create dialogs An application that uses a Swing interface should have a JFrame (or a class

extended from JFrame) as the outermost container.

<sup>&</sup>lt;sup>2.</sup> Menus are not discussed in this Appendix.

Basic Objects in the AWT

æ

# **B.2.4 JPanel**

The other Container subclass is the JComponent. One such JComponent is the JPanel which is used to store a collection of objects, but does not create borders: So it is the simplest of the container classes.

The primary use of the JPanel is to organize objects into a unit. For instance, consider a registration form that requires a name, address, social security number, and home and work telephone numbers. All of these form components might produce a PersonPanel. Then the registration form could contain several PersonPanel entities to allow the possibility of multiple registrants.

As an example, Figure B.3 shows how the components shown in Figure B.1 are grouped into a JPanel class and illustrates the general technique of creating a subclass of JPanel. It remains to construct the objects, lay them out nicely, and handle the button push event.

Note that GUI implements the ActionListener interface. This means that it understands how to handle an *action event* (in this case, a button push). To implement the ActionListener interface, a class must provide an actionPerformed method. Also, when the button generates an action event, it must know which component is to receive the event. In this case, by making the call at 11 (in Figure B.3), the GUI object that contains the JButton tells the Button to send it the event. These event-handling details are discussed in Section B.3.3.

A second use of the JPanel is the grouping of objects into a unit for the purpose of simplifying layouts. This is discussed in Section B.3.5.

The  $JPane$   $1$  is used sw rswyu { w<sup>|</sup> |u² tion of objects, but does not create borders. As such, it  $\mathbf{v}$  studies which is a studied when  $\mathbf{v}$ Container classes.

è

## Graphical User Interfaces

Almost all of the JPanel functionality is in fact inherited from JComponent. This includes routines for painting, sizing, and event handling and the method to set tooltips:

```
void setToolTipText( String txt );
void setPreferredSize( Dimension d );
```
#### $B.2.5$ Important I/O Components

Swing provides a set of components that can be used to perform input and output. These components are easy to set up and use. The code in Figure B.4 (page 941) illustrates how each of the basic components that are shown in Figure B.1 are constructed. Generally, this involves calling a constructor and applying a method to customize a component. This code does not specify how items are arranged in the JPanel or how the states of the components are examined. Recall that GUI programming consists of drawing the interface and then waiting for events to occur. Component layout and event handling is discussed in Section B.3.

#### **JLabel**

component for  $|{\bf q}|$  surface  $|{\bf q}|$  and  $|{\bf q}|$  and  $|{\bf q}|$  and  $|{\bf q}|$  and  $|{\bf q}|$  and  $|{\bf q}|$ container. Its pri- $\cdots$  run  $\cdots$  . The sweather sweather sweather sweather sweather sweather sweather sweather sweather sweather sweather sweather sweather sweather sweather sweather sweather sweather sweather sweather sweather sweather s other components.

 $\overline{A}$  JLabe 1 is  $\overline{a}$   $\overline{A}$   $\overline{A}$ A JLabel is a component for placing text in a container. Its primary use is to label other components such as a JComboBox, JList, JTextField, or JPanel (many other components already have their names displayed in some way). In Figure B.1, the phrases *Shape*, *X Coor*, and *Y Coor* are labels. A JLabel is constructed with an optional String and can be changed with the method setText. These methods are

Basic Objects in the AWT

939

BOOK.mkr Page 939 Wednesday, March 14, 2001 1:29 PM

JLabel( );

```
JLabel( String theLabel );
void setText( String theLabel );
 l import java.awt.*;
 2 import java.awt.event.*;
 3 import java.awt.swing.*;
 òóclass GUI extends JPanel implements ActionListener ô{
 õ
public GUI( )
 ö\mathcal{L}÷makeTheObjects( ); ï ø
           doTheLayout( ); ï ï
           theDrawButton.addActionListener( this ); ï ð
}
 ï ñ
           // Make all the objects 144 private void makeTheObjects()
ï{ /* Implementation in Figure B.4 */ }
 ï ô
 ï õ
           // Layout all the objects ï8 b private void doTheLayout()
 \blacksquare{ /* Implementation in Figure B.7 */ }
ðøð ï// Handle the draw button push
ðð
public void actionPerformed( ActionEvent evt )
23

{ /* Implementation in Figure B.9 */ }
ðòóð
private GUICanvas theCanvas; ðô
private JComboBox theShape; 27
       private JList theColor;
ðö
private JTextField theXCoor; ð÷
private JTextField theYCoor; ñø
private JRadioButton smallPic; 31
 I private JRadioButton mediumPic;
32

private JRadioButton largePic; 33

private JCheckBox theFillBox; ñòóprivate JButton theDrawButton;
35

private JTextField theMessage; 36 }
```
@ ABC DE ³Gù <sup>Ç</sup>JQSZ ZRJQQ QWLY[ <sup>S</sup> [ úSX <sup>µ</sup> ON Çû <sup>ü</sup>

Í

 $\overline{\overline{\overline{\overline{\overline{\overline{C}}}}}}$ 

 $\frac{1}{\sqrt{2}}$ 

# Graphical User Interfaces

# **JButton**

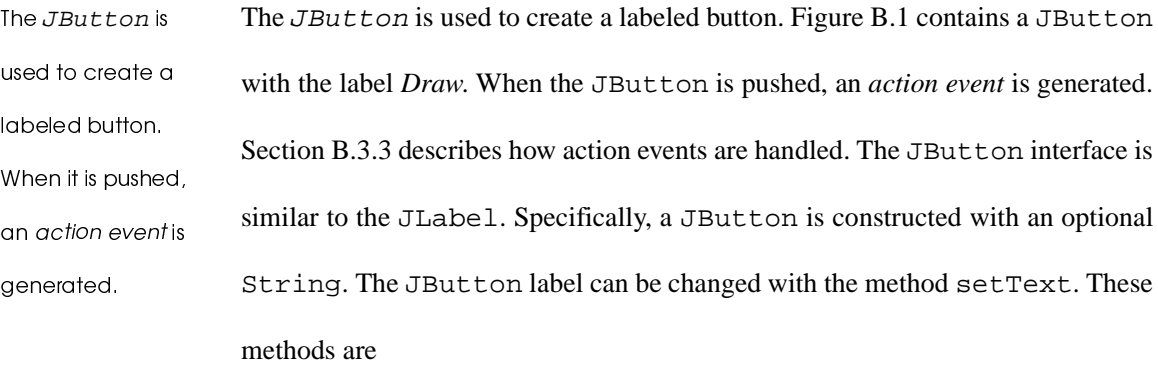

 $\frac{1}{\frac{1}{1+\frac{1}{1+\frac{1}{$ 

 $\frac{1}{\sqrt{2}}$ 

 $\bigcirc$ 

```
Basic Objects in the AWT
```
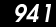

```
1
            // Make all the objects
\overline{\mathbf{2}}private void makeTheObjects()
\mathbf{3}\left\{ \right.\overline{4}the<br>Canvas = new GUICanvas();
5
            theCanvas.setBackground( Color.green );
            theCanvas.setPreferredSize( new Dimension( 99, 99 ) );
6
7
8
            the Shape = new JCombobox( new String[]9
                                         { "Circle", "Square" } );
10
11theColor = new JList( new String[] \{ "red", "blue" \} );
12theColor.setSelectionMode(
13ListSelectionModel.SINGLE_SELECTION );
\mathbf{14}theColor.setSelectedIndex( 0 ); // make red default
15
16
            the<br>XCoor = new JTextField(3);
-17
            the YCoor = new JTextField(3);
18
19
            ButtonGroup theSize = new ButtonGroup( );
20
            smallPic = new JRadioButton( "Small", false );
21
            mediumPic = new JRadioButton( "Medium", true );
22
            largePic = new JRadioButton( "Large", false );
23
            theSize.add( smallPic );
24
            theSize.add( mediumPic );
25
            theSize.add( largePic );
26
27
            the<br>FillBox = new JCheckBox( "Fill" );
28
            theFillBox.setSelected( false );
29
30
            theDrawButton = new JButton( "Draw" );
3132
            the Message = new JTextField(25);
33
            theMessage.setEditable( false );
34
        \}
```
Figure B.4 Code that constructs the objects in Figure B.1

```
JButton();
JButton( String theLabel );
void setText( String theLabel );
void setMnemonic( char c );
```
## **JComboBox**

The JComboBox is used to select a single object (typically a string) via a pop-up

list of choices. Only one choice can be selected at any time, and by default only

The JComboBox is used to select a single string via a popup list of choices.

an object that is one of the choices can be selected. If the JComboBox is made

## Graphical User Interfaces

editable, the user can type in an entry that is not one of the choices. In Figure B.1, the type of shape is a JComboBox object; *Circle* is currently selected. Some of the JComboBox methods are

```
JComboBox( );
JComboBox( Object[] choices );
void addItem( Object item );
Object getSelectedItem( );
int getSelectedIndex( );
void setEditable( boolean edit );
void setSelectedIndex( int index );
```
A JComboxBox is constructed with no parameters or with an array of options. Objects (typically strings) can then be added to (or removed from) the list of JComboxBox options. When getSelectedItem is called, an Object representing the current selected item (or null if no choice is selected) is returned. Instead of returning the actual Object, its index (as computed by the order of calls to addItem) can be returned by calling getSelectedIndex. The first item added has index 0, and so on. This can be useful because if an array stores information corresponding to each of the choices, getSelectedIndex can be used to index this array. The setSelectedIndex method is used to specify a default selection.

Basic Objects in the AWT

## **JList**

The JList component allows the selection from a scrolling list of Objects. In Figure B.1, the choice of colors is presented as a JList. The JList differs from the JComboBox in three fundamental ways:

- 1. The JList can be set up to allow either one selected item or multiple selected items (the default is multiple selection).
- 2. The JList allows the user to see more than one choice at a time.
- 3. The JList will take up more screen real estate than the Choice.

The basic JList methods are

```
JList( );
JList( Object [] items );
void setListData( Object [] items );
int getSelectedIndex( );
int [ ] getSelectedIndices( );
Object getSelectedValue( );
Object [ ] getSelectedValues( );
void setSelectedIndex( int index );
void setSelectedValue( Object value );
void setSelectionMode( int mode );
```
A JList is constructed with either no parameters or an array of items (there are other constructors that are more sophisticated). Most of the listed methods have the same behavior (with possibly different names) as the corresponding methods in JComboxBox. getSelectedValue returns null if no items are selected. getSelectedValues is used to handle multiple selection; it returns an array of Objects (possibly length 0) corresponding to the selected items. As with the JComboxBox, indices instead of Objects can be obtained by other public methods.

The *List* compozuzs and the studies of the studies of the studies of the studies of the studies of the studies of the studies  $\blacksquare$ ing list of Objects.  $\cdots$   $\cdots$   $\cdots$   $\cdots$   $\cdots$   $\cdots$  $\|w\|$  ,  $\|w\|$  with wave wave was a set of  $\|w\|$ rupa matematika katika katika katika katika katika katika katika katika katika katika katika katika katika katika k multiple selected

items.

#### **Graphical User Interfaces**

setSelectionMode is used to allow only single item selection. The boilerplate code is:

lst.setSelectionMode( ListSelectionModel.SINGLE\_SELECTION );

## JCheckBox and JRadioButton

A JCheckBox is a GUI component that has an on state and an *off* state. A ButtonGroup can contain a set of buttons in which only one may be true at a time.

A JCheckBox is a GUI component that has an on state and an off state. The on state is true and the off state is false. It is considered a button (a class AbstractButton is defined in the Swing API from which JButton, JCheckBox, and JRadioButton are all derived). A JRadioButton is similar to a JCheckBox, except that JRadioButtons are round. Figure B.1 contains four JCheckBox objects. In this figure, the Fill check box is currently true and the three other check boxes are in a ButtonGroup: Only one JCheckBox in the group of three may be true. When a JCheckBox in a group is selected, all the others in the group are deselected. A ButtonGroup is constructed with zero parameters. Note that it is not a Component; it is simply a helper class that extends Object.

The common methods for JCheckBox are similar to JRadioButton and are:

JCheckBox(); JCheckBox( String theLabel ); JCheckBox( String theLabel, boolean state ); boolean isSelected(); void  $setLabel()$ void setSelected( boolean state );

## Basic Objects in the AWT

945

A stand-alone JCheckBox is constructed with an optional label. If a label is not provided, it can be added later with setLabel. setLabel can also be used to change the existing JCheckBox label. setSelected is most commonly used to set a default for a standalone JCheckBox. isSelected returns the state of a JCheckBox.

A JCheckBox that is part of a ButtonGroup is constructed as usual and is then added to the ButtonGroup object by use of the ButtonGroup add method. The ButtonGroup methods are:

```
ButtonGroup( );
void add( AbstractButton b );
```
#### Canvasse

In the AWT, a Canvas component represents a blank rectangular area of the screen onto which the application can draw. Primitive graphics are described in Section B.3.2. A Canvas could also receive input from the user in the form of mouse and keyboard events. The Canvas was never used directly: Instead, the programmer defined a subclass of Canvas with appropriate functionality. The subclass overrode the method

zuzs yuyuruzsu zuzs yuyuruzsi yuyuruzsi yuyuruzsi yuyuruzsi yuyuruzsi yuyuruzsi yuyuruzsi yuyuruzsi yuyuruzsi ¼|{z¯ yus{z|{y  ${y}$  and  ${y}$  studies the studies of the studies of the studies of the studies of the studies of the studies of the studies of the studies of the studies of the studies of the studies of the studies of the studies of th waxaa ka mid ah dhalka waxaa ka mid ah dhalka waxaa ka mid ah dhalka waxaa ka mid ah dhalka waxaa ka mid ah dh | q{sqwz {z xy{or receive input events.

 $\bf{z}$ 

void paint( Graphics g );

In Swing, this is no longer in vogue. The same effect is obtained by extending JPanel and overriding the method

void paintComponent( Graphics g );

## **Graphical User Interfaces**

Although this works for any component, by using a JPanel of a preferred size, one can avoid having any painting run over the boundary of the "canvassing area."

# JTextField and JTextAreas

A JTextField is a component that presents the user with a single line of text. A JTextField is a component that A JTextArea allows multiple lines and has similar functionality. Thus only presents the user JTextField is considered here. By default, the text can be edited by the user, with a single line of but it is possible to make the text uneditable. In Figure B.1, there are three text AJTextArea JTextField objects: two for the coordinates and one, which is not editable by allows multiple lines and has similar the user, that is used to communicate error messages. The background color of an functionality. uneditable text field differs from that of an editable text field. Some of the com-

mon methods associated with JTextField are

```
JTextField();
JTextField( int cols );
JTextField( String text, int cols );
String getText();
boolean isEditable();
       setEditable( boolean editable );
hiov
void
       setText( String text );
```
A JTextField is constructed either with no parameters or by specifying an initial optional text and the number of columns. The set Editable method can be used to disallow input into the JTextField. setText can be used to print messages into the JTextField, and getText can be used to read from the JTextField.

#### **Basic Principles B.3**

This section examines three important facets of AWT programming. First, how objects are arranged inside a container, followed by how events, such as button pushing, are handled. Finally, it describes how graphics are drawn inside Canvas objects.

#### **B.3.1 Layout Managers**

A layout manager automatically arranges components of the container. It is associated with a container by issuing the setLayout command. An example of using setLayout is the call

 $setLayout( new FlowLayout( ) )$ 

Notice that a reference to the layout manager need not be saved. The container in which the setLayout command is applied stores it as a private data member. When a layout manager is used, requests to resize many of the components, such as buttons, do not work because the layout manager will choose its own sizes for the components, as it deems appropriate. The idea is that the layout manager will determine the best sizes that allow the layout to meet the specifications.

Think of the layout manager as an expert packer hired by the container to make the final decisions about how to pack items that are added to the container.

automatically arranges components of the container. A layout manager is associated with a container by the set-Layout method.

The layout manager

947

Íè

## Graphical User Interfaces

## **FlowLayout**

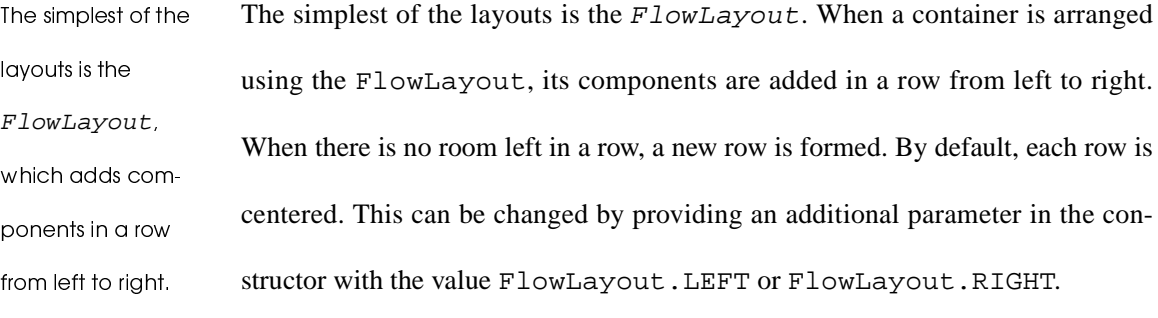

The problem with using a FlowLayout is that a row may break in an awkward place. For instance, if a row is too short, a break may occur between a JLabel and a JTextField, even though logically they should always remain adjacent. One way to avoid this is to create a separate JPanel with those two elements and then add the JPanel into the container. Another problem with the FlowLayout is that it is difficult to line up things vertically.

The FlowLayout is the default for a JPanel.

|              |        | $\ln x$ |
|--------------|--------|---------|
| <b>North</b> |        |         |
| West         | Center | East    |
| <b>South</b> |        |         |

Figure B.5 Five buttons arranged using BorderLayout

Basic Principles 949

```
l import java.awt.*;
ð
import javax.swing.*; ñò4 // Generate Figure B.5
5
  public class BorderTest extends JFrame ô{
õ
public static void main( String [ ] args )
ö{
÷JFrame f = new BorderTest( ); JPanel p = new JPanel( ); ï ø
ï ï
ï ð
          p.setLayout( new BorderLayout( ) ); p.add( new JButton( "North" ), "North" ); ï ñ
          p.add( new JButton( "East" ), "East" ); ï ò
  ó
ïp.add( new JButton( "South" ), "South" ); p.add( new JButton( "West" ), "West" ); ï ô
ï õ
          p.add( new JButton( "Center" ), "Center" ); ï ö
\blacksquareContainer c = f.getContentPane( ); ðøc.add( p ); ð ïf.pack( ); // Resize frame to minimum size ððf.show( ); // Display the frame 23
      }
24 }
```
Figure B.6 Code that illustrates BorderLayout

## **BorderLayout**

A BorderLayout is the default for objects in the Window hierarchy, such as JFrame. It lays out a container by placing components in one of five locations. For this to happen, the add method must provide as a second parameter one of the strings "North", "South", "East", "West", and "Center"; the second parameter defaults to "Center" if not provided (so one single-parameter add will work, but several adds place items on top of each other). Figure B.5 shows five buttons added to a Frame using a BorderLayout. The code to generate this layout is shown in Figure B.6. Observe that we use the typical idiom of adding into a lightweight JPanel, and then adding the JPanel into the toplevel JFrame's content pane. Typically, some of the five locations may be

BorderLayout is  $\mathbf{S}$  , the matrix when  $\mathbf{S}$ jects in the Window hierarchy, such as JFrame and JDialog ~s |{±r out a container ¼± |{qz wv<sup>²</sup> ponents in one of  $\sigma$  is the state  $\sigma$ 

## Graphical User Interfaces

unused. Also, the component placed in a location is typically a JPanel that contains other components using some other layout.

As an example, the code in Figure B.7 (page 952) shows how the objects in Figure B.1 are arranged. Here, we have two rows, but we want to ensure that the checkboxes, buttons, and output text field are placed below the rest of the GUI. The idea is to create a JPanel that stores the items that should be in the top half and another JPanel that stores the items in the bottom half. These two JPanels can be placed on top of each other by arranging them using a BorderLayout.

Lines 4 and 5 create the two JPanel objects topHalf and bottomHalf. Each of the JPanel objects are then separately arranged using a FlowLayout. Notice that the setLayout and add methods are applied to the appropriate JPanel. Because the JPanels are arranged with the FlowLayout, they may consume more than one row if there is not enough horizontal real estate available. This could cause a bad break between a JLabel and a JTextField. It is left as an exercise for the reader to create additional JPanels to ensure that any breaks do not disconnect a JLabel and the component it labels. Once the JPanels are done, we use a BorderLayout to line them up. This is done at lines 28 to 30. Notice also that the contents of both JPanels are centered. This is a result of the FlowLayout. To have the contents of the JPanels left-aligned, lines 8 and 19 would construct the FlowLayout with the additional parameter FlowLayout.LEFT.

## Basic Principles **951**

Âtuz stu

BorderLayout is

without a String

defaults to

"Center"

used, an add com-

The  $null$  layout is

precise positioning.

rux sw uy wyw wywywy wywywy wywystania wystania wywozania wywozania wywozania wywozania wywozania wywozania wy

 $\overline{z}$  state and  $\overline{z}$  state and  $\overline{z}$  state and  $\overline{z}$  state and  $\overline{z}$ 

When the BorderLayout is used, any add commands that are issued without a String use "Center" as the default. If a String is provided, but is not one of the acceptable five (including having correct case), then a runtime exception is thrown.<sup>3</sup>

## null Layout

The null *layout* is used to perform precise positioning. In the null layout, each object is added to the container by add. Its position and size may then be set by calling the setBounds method:

void setBounds( int x, int y, int width, int height ) Here x and y represent the location of the upper left-hand corner of the object, relative to the upper left-hand corner of its container. width and height represent the size of the object. All units are pixels.

The null layout is platform-dependent; typically, this is a large liability.

#### Fancier Lavouts

Java also provides the CardLayout, GridLayout, and GridBagLayout. The CardLayout simulates the tabbed index cards popular in Windows applications but looks terrible in the AWT. The GridLayout adds components into a grid but will make each grid entry the same size. This means that components are stretched in sometimes unnatural ways. It is useful for when this is not a problem,

 $\sim$  1  $\sim$  ray rate  $\sim$  rate  $\sim$  $|{\bf x}| = |{\bf x}| + |{\bf x}| + |{\bf x}| + |{\bf x}| + |{\bf x}| + |{\bf x}| + |{\bf x}| + |{\bf x}| + |{\bf x}| + |{\bf x}| + |{\bf x}| + |{\bf x}| + |{\bf x}| + |{\bf x}| + |{\bf x}| + |{\bf x}| + |{\bf x}| + |{\bf x}| + |{\bf x}| + |{\bf x}| + |{\bf x}| + |{\bf x}| + |{\bf x}| + |{\bf x}| + |{\bf x}| + |{\bf x}| + |{\bf x}| + |{\bf x}| + |{\bf x}| + |{\bf x}| + |{\bf x}| + |{\bf x}| + |{\bf x}| + |{\bf x}| + |{\bf x}| + |{\bf x$  ${y_1}$   ${y_2}$   ${y_3}$   ${y_4}$   ${y_5}$   ${y_6}$   ${y_7}$   ${y_8}$   ${y_9}$   ${y_9}$   ${y_9}$   ${y_9}$   ${y_9}$   ${y_9}$   ${y_9}$   ${y_9}$   ${y_9}$   ${y_9}$   ${y_9}$   ${y_9}$   ${y_9}$   ${y_9}$   ${y_9}$   ${y_9}$   ${y_9}$   ${y_9}$   ${y_9}$   ${y_9$  ${y_{\rm x} \sim x_{\rm y} \sim x_{\rm z} \sim x_{\rm z} \sim x_{\$  ${y \to y}$  and  ${y \to y}$ 

 $3.$  Note that in Java 1.0, the arguments to add were reversed and missing or incorrect  $String$ s were quietly ignored, thus leading to difficult debugging. The old style is still allowed, but it is officially discouraged.

## **Graphical User Interfaces**

such as a calculator keypad that consists of a two-dimensional grid of buttons. The GridBagLayout adds components into a grid but allows components to cover several grid cells. It is more complicated than the other layouts.

```
\mathbf{I}// Layout all the objects
 \overline{\mathbf{2}}private void doTheLayout()
 \mathbf{3}\{\overline{\mathbf{4}}JPanel topHalf
                                = new JPanel();
 5
            JPanel bottomHalf = new JPanel( );
 \boldsymbol{6}7
                 // Layout the top half
 8
            topHalf.setLayout( new FlowLayout( ) );
9
            topHalf.add( theCanvas );
10
            topHalf.add( new JLabel( "Shape" ) );
11topHalf.add(theShape);
12topHalf.add( theColor );
13topHalf.add( new JLabel( "X coor" ) );
14topHalf.add( theXCoor );
15
            topHalf.add( new JLabel( "Y coor" ) );
16
            topHalf.add( theYCoor );
1718
                 // Layout the bottom half
19
            bottomHalf.setLayout( new FlowLayout( ) );
20
            bottomHalf.add( smallPic );
21bottomHalf.add( mediumPic );
22bottomHalf.add( largePic );
            bottomHalf.add( theFillBox );
23
            bottomHalf.add(theDrawButton);
24
25
            bottomHalf.add( theMessage );
26
27
                 // Now layout GUI
28
            setLayout ( new BorderLayout ( ) ) ;
29
            add( topHalf, "North" );
30
            add( bottomHalf, "South" );
31\}
```
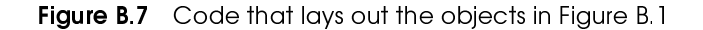

#### **Visual Tools**

Commercial products include tools that allow the programmer to draw the layout using a CAD-like system. The tool then produces the Java code to construct the objects and provide a layout. Typically, it generates an arrangement using a null

**Basic Principles** 

## 953

layout manager. Even with this system, the programmer must still write most of the code, including the handling of events, but is relieved of the dirty work involved in calculating precise object positions.

## **B.3.2 Graphics**

As mentioned in Section B.2.5, graphics are drawn by using a JPanel object. Specifically, to generate graphics, the programmer must define a new class that extends JPanel. This new class provides a constructor (if a default is unacceptable), overrides a method named paint Component, and provides a public method that can be called from the canvas's container. The paint Component method is

void paintComponent( Graphics g );

Graphics is an abstract class that defines several methods. Some of these are

void drawOval( int x, int y, int width, int height ); void drawRect( int x, int y, int width, int height ); void fillOval( int x, int y, int width, int height ); void fillRect( int x, int y, int width, int height ); void drawLine( int x1, int x2, int y1, int y2 ); void drawString( String str, int x, int y ); void setColor( Color c );

In Java, coordinates are measured relative to the upper left-hand corner of the component. drawOval, drawRect, fillOval, and fillRect all draw an object of specified width and height with the upper left-hand corner at coordinates given by x and y. drawLine and drawString draw lines and text,

Graphics are drawn by defining a class that extends JPanel. The new class overrides the paintComponent method and provides a public method that can be called from the canvas's container.

Graphics is on abstract class that defines several drawing methods. In Java, coordinates are measured relative to the upper left-hand corner of the component.

paintComponent calls the su-

perclass' paint-

Component

## Graphical User Interfaces

respectively. setColor is used to change the current color; the new color is used by all drawing routines until it is changed.

~s qr qvwys{zs st{s  $\mathbf{r}$  ,  $\mathbf{r}$  , It is important that the first line of paintComponent calls the superclass' paintComponent.

> Figure B.8 (page 955) illustrates how the canvas in Figure B.1 is implemented. The new class GUICanvas extends JPanel. It provides various private data members that describe the current state of the canvas. The default GUICanvas constructor is reasonable, so we accept it.

The data members are set by the public method set Params, which is provided so that the container (that is, the GUI class that stores the GUICanvas) can communicate the state of its various input components to the GUICanvas. setParams is shown at lines 3 to 13. The last line of setParams calls the method repaint.

The repaint vusture vulka rundusta rundusta kan kuningas kan kuningas kan kuningas kan kuningas kan kuningas kan kuningas  $x$  was a wave and was a wave and was a wave and was a wave and was a wave and was a wave and was a wave and was a wave of the second was a wave of the second was a wave of the second was a wave of the second was a wave of  $z = 1$  ,  $z = 1$  ,  $z = 1$  ,  $z = 1$  ,  $z = 1$  ,  $z = 1$  ,  $z = 1$  ,  $z = 1$  ,  $z = 1$  ,  $z = 1$  ,  $z = 1$  ,  $z = 1$  ,  $z = 1$  ,  $z = 1$  ,  $z = 1$  ,  $z = 1$  ,  $z = 1$  ,  $z = 1$  ,  $z = 1$  ,  $z = 1$  ,  $z = 1$  ,  $z = 1$  ,  $z = 1$  ,  $z = 1$  ,  $z = 1$ paintComponent

The repaint method schedules a component clearing and subsequent call to paintComponent. Thus all we need to do is to write a paintComponent method that draws the canvas as specified in the class data members. As can be seen by its implementation in lines 15 to 35, after chaining up to the superclass, paintComponent simply calls the Graphics methods described previously in this appendix.

**Basic Principles** 

```
BOOK.mkr Page 955 Wednesday, March 14, 2001 1:29 PM
```

```
I class GUICanvas extends JPanel
 \bf 2\{\mathbf{3}public void setParams( String aShape, String aColor, int x,
 \overline{4}int y, int size, boolean fill )
5
        \{\boldsymbol{6}this.theShape = aShape7
           this.theColor = aColor;
 8
           xcoor = xi9
           ycoor = yi10the Size = size11fillOn = fill;12repaint( );
13\}\mathbf{14}15
       public void paintComponent( Graphics g )
16
       \mathcal{L}17
            super.paintComponent(g);
18
           if(theColor.equals("red"))
19
                g.setColor( Color.red );
20
            else if( theColor.equals( "blue" ) )
21
                g.setColor( Color.blue );
2223
            the Width = 25 * ( the Size + 1 );
24
25
           if( theShape.equals( "Square" ) )
26
                if(fillon)
27
                    g.fillRect( xcoor, ycoor, theWidth, theWidth );
28
                else
29
                    g.drawRect( xcoor, ycoor, theWidth, theWidth );
30else if( theShape.equals( "Circle" ) )
31if(fillOn)
32g.fillOval( xcoor, ycoor, theWidth, theWidth );
33
                else
34
                    g.drawOval( xcoor, ycoor, theWidth, theWidth );
35
       \}36
37
       private String the Shape = " "private String the Color = " "38
39
       private int xcoor;
40
       private int ycoor;
41
       private int the Size: // 0 = small, 1 = med, 2 = large42
       private boolean fillOn;
43
       private int theWidth;
44
```
Figure B.8 Basic canvas shown in top left-hand corner of Figure B.1

955

## **Graphical User Interfaces**

#### **B.3.3 Events**

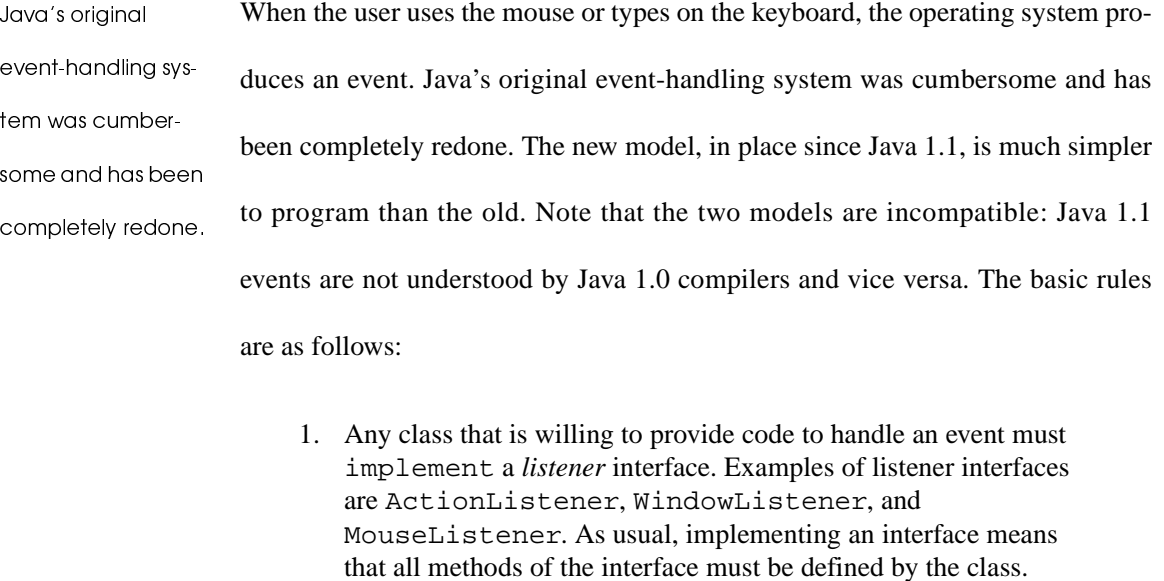

2. An object that is willing to handle the event generated by a component must register its willingness with an *add listener* message sent to the event-generating component. When a component generates an event, the event will be sent to the object that has registered to receive it. If no object has registered to receive it, then it is ignored.

For an example, consider the action event, which is generated when the user An action event is generated when presses a JButton, hits Return while in a JTextField, or selects from a the user presses a JList or JMenuItem. The simplest way to handle the JButton click is to JButton; it is hanhave its container implement ActionListener by providing an dled by an acactionPerformed method and registering itself with the JButton as its tionListener. event handler.

> This is shown for our running example in Figure B.1 as follows. Recall that in Figure B.3, we already have done two things. At line 5, GUI declares that it implements the ActionListener, and at line 11, an instance of GUI registers itself as its JButton's action event handler. In Figure B.9 (page 959), we imple-

Basic Principles | 957

ment the listener by having actionPerformed call setParam in the GUICanvas class. This example is simplified by the fact that there is only one JButton, so when actionPerformed is called, we know what to do. If GUI contained several JButtons and it registered to receive events from all of these JButtons, then actionPerformed would have to examine the evt parameter to determine which JButton event was to be processed: This would probably involve a sequence of  $if/else$  tests.<sup>4</sup> The  $evt$  parameter, which in this case is an ActionEvent reference, is always passed to an event handler. The event will be specific to the type of handler (ActionEvent, WindowEvent, and so on), but it will always be a subclass of AWTEvent.

An important event that needs to be processed is the window closing event. This event is generated when an application is closed by pressing on the  $\boxtimes$  that is at the top right-hand corner of the application window. Unfortunately, by default, this event is ignored, so if an event handler is not provided, the normal mechanism for closing an application will not work.

u}uzs qr uzuy{suxwhen an application is closed.

 $\mathbf{A}$  , and a set of the set of the set of the set of the set of the set of the set of the set of the set of the set of the set of the set of the set of the set of the set of the set of the set of the set of the set of

<sup>&</sup>lt;sup>4.</sup> One way to do this is to use  $evt.getSource( )$ , which returns a reference to the object that generated the event.

#### **958** Graphical User Interfaces

¤tu qzxw²|wrqz Window closing is one of several events that is associated with a uzs que este a un antiga que este a un antiga que este a un antiga que este a un antiga que este a un antiga q uvuzsor studio etiam kontrollise kuningas kuningas kuningas kuningas kuningas kuningas kuningas kuningas kuningas kuningas kuningas kuningas kuningas kuningas kuningas kuningas kuningas kuningas kuningas kuningas kuningas WindowListener interface. CloseableFrame extends JFrame  $z = \frac{1}{2}$  and  $z = \frac{1}{2}$  and  $z = \frac{1}{2}$  and  $z = \frac{1}{2}$  and  $z = \frac{1}{2}$  and  $z = \frac{1}{2}$  and  $z = \frac{1}{2}$  and  $z = \frac{1}{2}$  and  $z = \frac{1}{2}$  and  $z = \frac{1}{2}$  and  $z = \frac{1}{2}$  and  $z = \frac{1}{2}$  and  $z = \frac{1}{2}$  and  $z = \frac{1}{2}$  a Window-Listener WindowListener interface. Because implementing the interface requires us to provide implementations for many methods (which are likely to be empty bodies), the most reasonable course of action is to define a class that extends JFrame and implements the WindowListener interface. This class, CloseableFrame, is shown in Figure B.10. The window close event handler is simple to write — it just calls System.exit. The other methods remain without a special implementation. The constructor registers that it is willing to accept the window closing event. Now we can use CloseableFrame instead of JFrame throughout.

> Notice that the code for CloseableFrame is cumbersome; we will revisit it shortly, and see a use for anonymous inner classes.

The pack method  $\qquad$  Fi simply makes the JFrame as tight as possible, given its constituent components. The show vustural vuotinen vuotinen vuotinen vuotinen vuotinen vuotinen vuotinen vuotinen vuotinen vuotinen vuotinen vuotinen vuotinen vuotinen vuotinen vuotinen vuotinen vuotinen vuotinen vuotinen vuotinen vuotinen vuotinen vuoti ° Frame

Figure B.11 provides a main that can be used to start the application in Figure B.1. We place this in a separate class, which we call BasicGUI. BasicGUI extends the class CloseableFrame. main simply creates a JFrame into which we place a GUI object. We then add an unnamed GUI object into the JFrame's content pane and pack the JFrame. The pack method simply makes the JFrame as tight as possible, given its constituent components. The show method displays the JFrame.

**Basic Principles** 959

```
\mathbf{I}// Handle the draw button push
 \overline{\mathbf{2}}public void actionPerformed( ActionEvent evt )
 \mathbf{3}\{\overline{4}try
 5
            \{6
                 theCanvas.setParams(
                     (String) theShape.getSelectedItem( ),
 7
 8
                     (String) theColor.getSelectedValue( ),
9
                     Integer.parseInt( theXCoor.getText( ) ),
10
                     Integer.parseInt( theYCoor.getText( ) ),
11smallPic.isSelected() ? 0 :
12mediumPic.isSelected() ? 1 : 2,
1314theFillBox.isSelected());
15
                 theMessage.setText( "" );
16
17
            catch( NumberFormatException e )
18
               { the Message. set Text ( "Incomplete input" ); }
19
        \}
```
Figure B.9 Code to handle the draw button push for Figure B.1

```
1 // Frame that closes on a window-close event
 \overline{2}3 public class CloseableFrame extends JFrame
 \overline{4}implements WindowListener
 5
   \{\boldsymbol{6}public CloseableFrame()
 \overline{7}{ addWindowListener( this ) ; }
 8
9
        public void windowClosing( WindowEvent event )
10
          \{ System.exit( 0 ) \}11public void windowClosed( WindowEvent event )
12\{\quad\}13public void windowDeiconified( WindowEvent event )
14\{\quad\}15
        public void windowIconified( WindowEvent event )
16
          \{\quad\}17public void windowActivated ( WindowEvent event )
18
          \{\quad\}19
        public void windowDeactivated( WindowEvent event )
20
          \{ \}
21public void windowOpened( WindowEvent event )
22
          \{\quad\}23 }
```
Figure B.10 CloseableFrame class: same as JFrame, but handles the window closing event

#### **Graphical User Interfaces**

```
I class BasicGUI extends CloseableFrame
\bf 2\{\mathbf{3}public static void main( String [ ] args )
\overline{\mathbf{4}}\left\{ \right.5
             JFrame f = new BasicGUI( )f.setTitle( "GUI Demo" );
6
7
8
             Container contentPane = f.getContentPlane();
9
             contentPane.add(new GUI());
10
             f.pack()11f.show( );
12<sup>}</sup>
13\}
```
Figure B.11 main routine for Figure B.1

## **B.3.4 Event Handling: Adapters and Anonymous Inner Classes**

The CloseableFrame class is a mess. To listen for a WindowEvent, we must declare a class that implements the WindowListener interface, instantiate the class, and then register that object with the CloseableFrame. Since the WindowListener interface has seven methods, we must implement all seven methods, even though we are interested in only one of the seven methods.

One can imagine the messy code that will ensue when a large program handles numerous events. The problem is that every event handling strategy corresponds to a new class, and it would be bizarre to have many classes with lots of methods that simply declare  $\{\}$ .

The listener adapter classes provide default implementations of all the listener methods.

As a result, the java.awt.event package defines a set of listener adapter classes. Each listener interface that has more than one method is implemented by a corresponding listener adapter class, with empty bodies. Thus instead of providing the empty bodies ourselves, we can simply extend the adapter class, and override the methods we are interested in. In our case, we need to extend BOOK.mkr Page 961 Wednesday, March 14, 2001 1:29 PM

**Basic Principles** 

gives WindowAdapter. This (flawed) implementation the for

CloseableFrame shown in Figure B.12.

The code in Figure B.12 fails because multiple implementation inheritance is illegal in Java. This is not a serious problem, however, because we do not need the CloseableFrame to be the object that handles its own events. Instead, it can delegated to a function object.

```
1 // Frame that closes on a window-close event: (flawed)
2 public class CloseableFrame extends JFrame, WindowAdapter
3 \{\overline{4}public CloseableFrame()
5
         { addWindowListener( this ) ; }
\boldsymbol{6}7
       public void windowClosing( WindowEvent event )
8
         \{ System.exit( 0 ) \}9
  \}
```
Figure B.12 CloseableFrame class using WindowAdapter. This does not work because there is no multiple inheritance in Java.

```
1 // Frame that closes on a window-close event: (works!)
 2 public class CloseableFrame extends JFrame, WindowAdapter
 \overline{\mathbf{3}}\{\overline{4}public CloseableFrame()
 5
           { addWindowListener( new ExitOnClose( ) ); }
 \ddot{\mathbf{6}}\overline{z}private class ExitOnClose extends WindowAdapter
 8
         \left\{ \right.\mathbf{9}public void windowClosing( WindowEvent event )
10
                \{ System.exit( 0 ) \}11\{12 }
```
Figure B.13 CloseableFrame class using WindowAdapter and inner class.

## 961

#### BOOK.mkr Page 962 Wednesday, March 14, 2001 1:29 PM

**962** 

#### Graphical User Interfaces

```
I // Frame that closes on a window-close event: (works!)
ð
public class CloseableFrame extends JFrame, WindowAdapter ñ{
ò4 public CloseableFrame()
5
       {
ôaddWindowListener( new WindowAdapter( ) 
õ{
öpublic void windowClosing( WindowEvent event ) 
÷\{ System.exit( 0 ) \}}
ï ø
           ) \boldsymbol{i}ï ï
       }
ï ð
ï ñ
}
```
## Figure B.14 CloseableFrame class using WindowAdapter and anony- $V_{\rm{max}}$  and  $V_{\rm{max}}$  and  $V_{\rm{max}}$  and  $V_{\rm{max}}$  and  $V_{\rm{max}}$  and  $V_{\rm{max}}$

Figure B.13 illustrates this approach. The Exit OnClose class implements the WindowListener interface by extending WindowAdapter. An instance of that class is created and registered as the frame's window listener. ExitOnClose is declared as an inner class instead of a nested class. This would give it access to any of the CloseableFrame's instance members, should it need it. The event handling model is a classic example of the use of function objects, and is the reason that inner classes were deemed an essential addition to the language (recall that inner classes and the new event model appeared simultaneously in Java 1.1).

Figure B.14 shows the logical continuation, using anonymous inner classes. Here we are adding a WindowListener and explaining, on pretty much the next line of code, what the WindowListener does. This is a classic use of the anonymous inner classes. The pollution of braces, parentheses and semicolons is horrific, but experienced readers of Java code skip over those syntactic details and easily see what the event handling code does. The main benefit here is that if there

**Basic Principles** 

963

are lots of small event handling methods, they need not be scattered in top-level classes, but instead can be placed near the objects that these events are coming from.

#### **B.3.5 Summary: Putting the Pieces Together**

Here is a summary of how to create a GUI application. Place the GUI functionality in a class that extends JPanel. For that class, do the following:

- Decide on the basic input elements and text output elements. If the same elements are used twice, make an extra class to store the common functionality and apply these principles on that class.
- If graphics are used, make an extra class that extends JPanel. That class must provide a paintComponent method and a public method that can be used by the container to communicate to it. It may also need to provide a constructor.
- Pick a layout and issue a setLayout command.
- Add components to the GUI using add.
- Handle events. The simplest way to do this is to use a Button and trap the button push with actionPerformed.

Once a GUI class is written, an application defines a class that extends CloseableFrame with a main routine. The main routine simply creates an instance of this extended frame class, places the GUI panel inside the frame's content pane, and issues a pack command and a show command for the frame.

## **Graphical User Interfaces**

## B.3.6 Is This Everything I Need To Know About Swing?

What we have described so far will work well for toy user interfaces, and is an improvement over console-based applications. But there are significant complications that a professional applications programmer would have to deal with.

It is rare that the layout manager will make you happy, Often you need to tinker by adding additional subpanels. To help out, Swing defines elements such as spacers, struts, and so on that allow you to position elements more precisely, along with elaborate layout managers. Using these elements is quite challenging.

Other swing components include sliders, progress bars, scrolling (which can be added to any JComponent), password textfields, file choosers, option panes and dialog boxes, tree structures (such as what you see in FileManager on Windows systems), tables, and on and on. Image acquisition and display is also supported by Swing. Additionally, one often needs to know about fonts, colors, and the screen environment that one is working in.

Additionally, there is the important issue of what happens if an event occurs while you are in an event handler. It turns out that events are queued. However, if you get trapped in an event handler for a long time, you application can appear unresponsive; we've all seen this in application code. For instance, if the button handling code has an infinite loop, you will not be able to close a window. To solve this problem, typically programmers use a technique known as multithreading, which opens up a whole new can of worms.

Summary

965

## Summary

This appendix examined the basics of the Swing package, which allows the programming of GUIs. This makes the program look much more professional than simple terminal I/O.

GUI applications differ from terminal I/O applications in that they are eventdriven. To design a GUI, we write a class. We must decide on the basic input elements and output elements, pick a layout and issue a setLayout command, add components to the GUI using add, and handle events. All this is part of the class. Starting with Java 1.1, event handling is done with event listeners.

Once this class is written, an application defines a class that extends JFrame with a main routine and an event handler. The event handler processes the window closing event. The simplest way to do this is to use the CloseableFrame class in Figure B.14. The main routine simply creates an instance of this extended frame class, places an instance of the class (whose constructor likely creates a GUI panel) inside the frame's content pane, and issues a pack command and a show command for the frame.

Only the basics of Swing have been discussed here. Swing is the topic of entire books.

#### **Graphical User Interfaces**

966

## **Objects of the Game**

Abstract Window Toolkit (AWT) A GUI toolkit that is supplied with all Java systems. Provides the basic classes to allow user interfaces. (930) ActionEvent An event generated when a user presses a JButton, hits

Return in a JTextField, or selects from a JList or JMenuItem.

Should be handled by the actionPerformed method in a class that

implements the ActionListener interface. (956)

ActionListener interface An interface used to handle action events. Con-

tains the abstract method actionPerformed. (956)

actionPerformed A method used to handle action events. (956)

**AWTEVENT** An object that stores information about an event. (956)

BorderLayout The default for objects in the Window hierarchy. Used to

lay out a container by placing components in one of five locations

("North", "South", "East", "West", "Center"). (949)

- ButtonGroup An object used to group a collection of button objects and guarantee that only one may be *on* at any time.  $(944)$
- canvas A blank rectangular area of the screen onto which an application can draw and receive input from the user in the form of keyboard and mouse events. In Swing, this is implemented by extending JPanel. (953)
- **Component** An abstract class that is the superclass of many AWT objects. Represents something that has a position and a size and that can be painted on the screen as well as can receive input events. (934)
- Container The abstract superclass representing all components that can hold other components. Typically has an associated layout manager. (935)

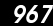

**event** Produced by the operating system for various occurrences, such as input operations, and passed to Java. (956)

**FlowLayout** A layout that is the default for JPanel. Used to lay out a container by adding components in a row from left to right. When there is no room left in a row, a new row is formed. (948)

**graphical user interface (GUI)** The modern alternative to terminal I/O that allows a program to communicate with its user via buttons, checkboxes, textfields, choice lists, menus, and the mouse. (929)

- **Graphics** An abstract class that defines several methods that can be used to draw shapes. (953)
- **JButton** A component used to create a labeled button. When the button is pushed, an action event is generated. (940)

**JCheckBox** A component that has an *on* state and an *off* state. (944)

- **JComboBox** A component used to select a single string via a pop-up list of choices. (941)
- **JComponent** An abstract class that is the superclass of lightweight Swing objects. (936)
- **JDialog** A top-level window used to create dialogs. (936)
- **JFrame** A top-level window that has a border and can also have an associated JMenuBar. (936)
- **JLabel** A component that is used to label other components such as a JComboBox, JList, JTextField, or JPanel. (938)

Graphical User Interfaces

**JList** A component that allows the selection from a scrolling list of strings. Can allow one or multiple selected items, but uses more screen real estate than JComboBox. (943)

**JPanel** A container used to store a collection of objects but does not create borders. Also used for canvasses. (937)

- **JTextArea** A component that presents the user with several lines of text. (946)
- **JTextField** A component that presents the user with a single line of text. (946)
- **layout manager** A helper object that automatically arranges components of a container. (947)
- **listener adapter class** Provides default implementations for a listener interface that has more than one method. (960)
- **null layout** A layout used to perform precise positioning. Allows the setBounds method to work. (951)
- **pack** A method used to pack a JFrame into its smallest size given its constituent components. (958)

**paintComponent** A method used to draw onto a component. Typically overridden by classes that extend JPanel. (953)

**repaint** A method used to clear and repaint a component. (954)

**setLayout** A method that associates a layout with a container. (947)

**show** A method that makes a component visible. (958)

**Window** A top-level window that has no border. (936)

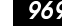

## **WindowAdapter** A class that provides default implementations of the

WindowListener interface. (936)

**WindowListener interface** An interface used to specify the handling of window events, such as window closing. (958)

#### ÞØëëØß & ããØãä

- 1. Forgetting to set a layout manager is a common mistake. If you forget it, you'll get a default. However, it may not be the one you want.
- 2. The layout manager must appear prior to the calls to add.
- 3. Applying add or setting a layout manager to the wrong container is a common mistake. For instance, in a container that contains panels, applying the add method without specifying the panel means that the add is applied to the main container.
- 4. A missing String argument to add for BorderLayout uses "Center" as the default. A common mistake is to specify it in the wrong case, as in "north". The five valid arguments are "North", "South", "East", "West", and "Center". In Java 1.1, if the String is the second parameter, a runtime exception will catch the error. If you use the old style, in which the String comes first, the error might not be detected.
- 5. Special code is needed to process the window closing event.

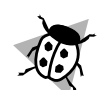

## **Graphical User Interfaces**

## On the Internet

All code found in this Appendix is available:

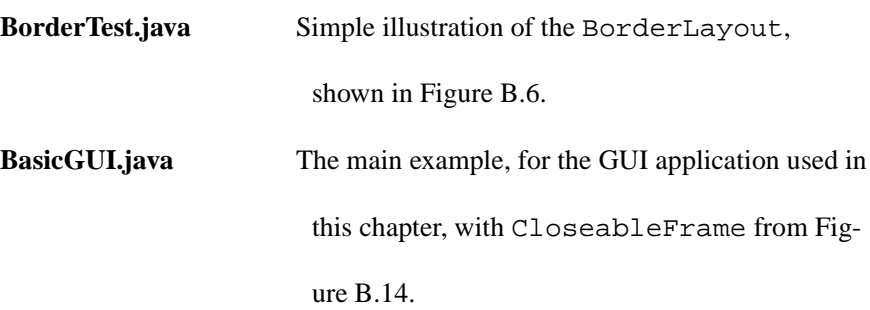

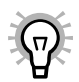

# **Exercises**

In Short

- **B.1.** What is a GUI?
- B.2. List the various JComponent classes that can be used for GUI input.
- **B.3.** Describe the difference between heavyweight components and lightweight components, and give examples of each.
- **B.4.** What are the differences between the JList and JComboBox components?
- **B.5.** What is a ButtonGroup used for?
- B.6. Explain the steps taken to design a GUI.
- B.7. Explain how the FlowLayout, BorderLayout, and null layouts arrange components.
- **B.8.** Describe the steps taken to include a graphical component inside a JPanel.

æ »

- **B.9.** What is the default behavior when an event occurs? How is the default changed?
- **B.10.** What events generate an ActionEvent?
- **B.11.** How is the window closing event handled?

#### de formal de formal de formal de formal de formal de formal de formal de formal de formal de formal de formal

- **B.12.** paintComponent can be written for any component. Show what happens when a circle is painted in the GUI class instead of its own canvas.
- **B.13.** Handle the pressing of the Enter key in the *y*-coordinate text field in class GUI. You will need to modify actionPerformed and register a second event handler.
- **B.14.** Add a default of (0, 0) for the coordinates of a shape in class GUI.

#### FGM SHOWER FGMPLIJD IN 1999 EN 1999 EN 1999 EN 1999 EN 1999 EN 1999 EN 1999 EN 1999 EN 1999 EN 1999 EN 1999 EN

- **B.15.** Write a program that can be used to input two dates and output the number of days between them. Use the Date class from Exercise 3.16.
- **B.16.** Write a program that allows you to draw lines inside a canvas using the mouse. A click starts the line draw; a second click ends the line. Multiple lines can be drawn on the canvas. To do this, extend the JPanel class and handle mouse events by implementing MouseListener. You will also need to override update to avoid clearing the canvas between line draws. Add a button to clear the canvas.
- **B.17.** Write an application that contains two GUI objects. When actions occur in one of the GUI objects, the other GUI object saves its old state. You will

## Graphical User Interfaces

need to add a copyState method to the GUI class that will copy the states of all of the GUI fields and redraw the canvas.

**B.18.** Write a program that contains a single canvas and a set of ten GUI input components that each specify a shape, color, coordinates, and size, and a checkbox that indicates the component is active. Then draw the union of the input components onto a canvas. Represent the GUI input component by using a class with accessor functions. The main program should have an array of these input components plus the canvas.

## Reference

In addition to the standard set of references in Chapter 1, a complete Swing tutorial is provided in the 950 page book [1].

1. K. Walrath and M. Campione, *The JFC Swing Tutorial*, Addison-Wesley, Reading, Mass. (1999).